## **Les recherches sur GeneaBank**

Créé en 1998, GeneaBank est une base de données généalogique réservée aux membres des associations participantes. Elle permet l'accès aux dépouillements de plus de 94 millions d'actes (chiffres de janvier 2017).

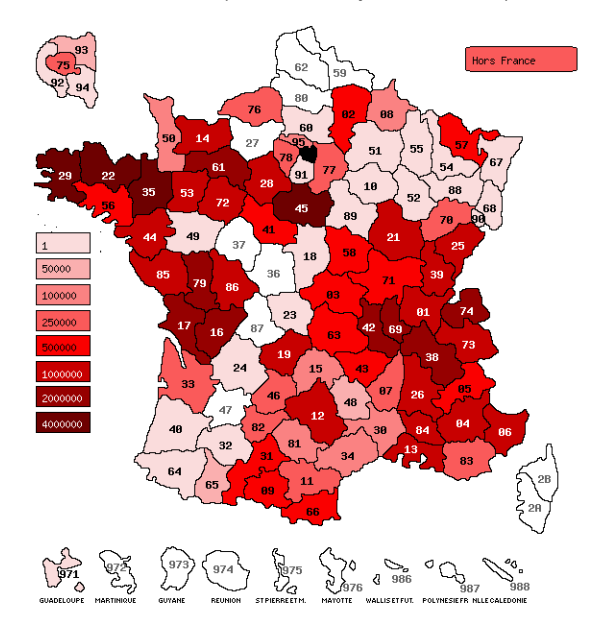

L'Agam a plus d'un million d'actes grâce au travail de tous ses releveurs. Ce n'est pas un site commercial, mais une structure d'échange et de partage associatif .Le principe étant que chaque consultation occasionne un échange de points entre l'association qui a déposé l'information et l'utilisateur qui dispose d'un crédit de points via son association. Ce service est gratuit et on ne peut pas acheter des points. Vous avez chaque année un crédit initial de 200 points qui vous est attribué. Pour un complément, contactez Louise Bettini [geneabankagam@gmail.com](mailto:geneabankagam@gmail.com)

### **Les premiers pas …**

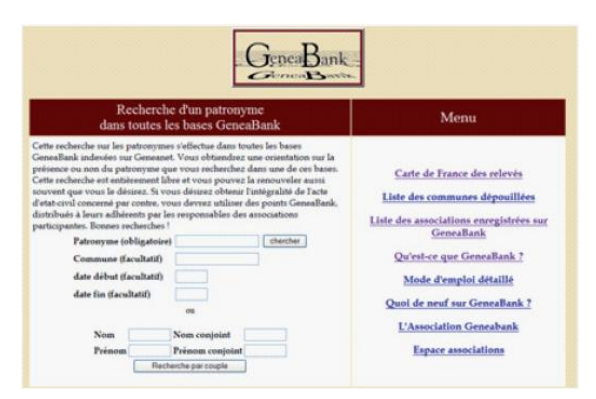

#### Via la page d'accueil :

[http://www.Geneabank.org/ frenind.php3](http://www.geneabank.org/%20frenind.php3)

vous pouvez retrouver toutes les informations sur votre compte en vous identifiant :

• L'état de mon compte pour connaître son crédit de points.

• Recherches récentes : l'historique de ses recherches pour éviter de refaire la même demande.

Pour avoir accès, il faut s'identifier avec un numéro d'utilisateur (06 + 4 chiffres) et un mot de passe (6 chiffres + lettres). Ces informations vous ont été transmises dans le mail de validation de votre inscription.

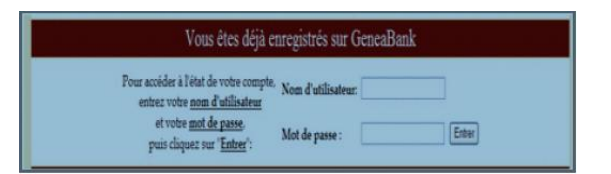

Afin de répondre à vos attentes, nous allons décrire les différentes méthodes de recherches.

## **Faire des recherches dans la base AGAM**

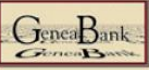

Registres de l'AGAM (04, 06, 13, 56, 81, 90 et Seychelles) **Association Généalogique des Alpes Maritimes** 

Nous commençons par la méthode la plus simple en passant directement par les registres de l'AGAM : <http://www.agam-06.org/Geneabank.html>

Vous allez pouvoir ainsi consulter la base de notre association. Dans GeneaBank, l'origine du relevé est dans la rubrique contact : GbkAgam )

Les naissances et baptêmes : Gbkagambap

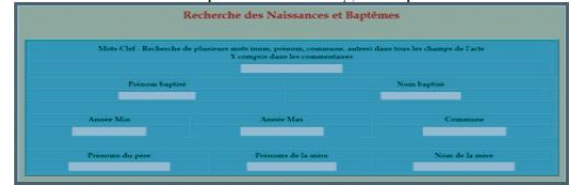

#### Les mariages : Gbkagammar

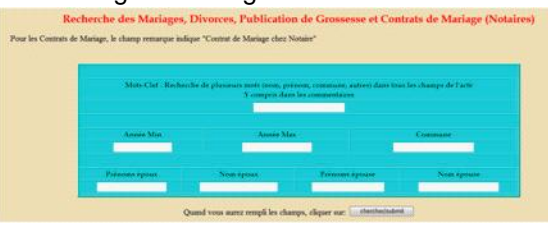

### Les décès et sépultures : Gbkagamdeces

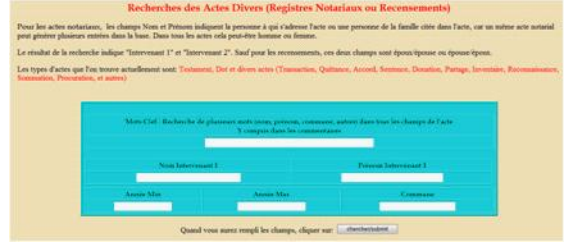

#### Les notaires : Gbkagamnotaires

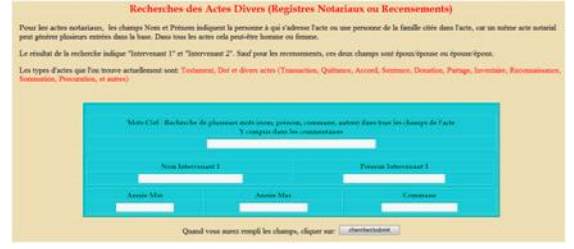

### **Exemples de recherches :**

Dans les quatre cas, le principe est le même. Nous allons juste prendre comme exemple la recherche d'un acte de mariage Gasparini /

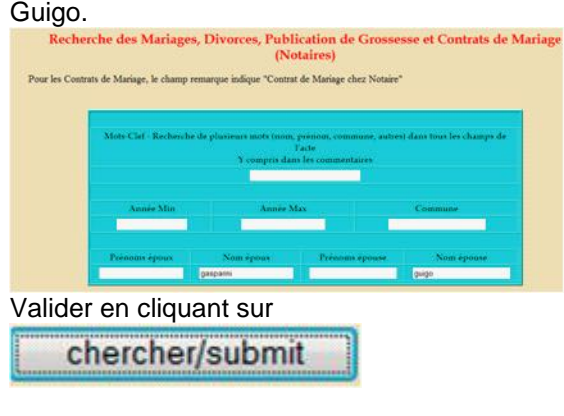

Et le résultat suivant s'affiche :

.<br>or obten't le réalist, il vous fant utiliser 2 points Geneabank. To obtain the varait of sour sacrob, sou naad to give 2 Genea GeneaBank Valider Féchange pour 2 pontici) Geneabank/Validate the exchange for Geneatlank point

À ce stade vous pouvez soit valider pour l'ensemble et utiliser 2 points Gbk,

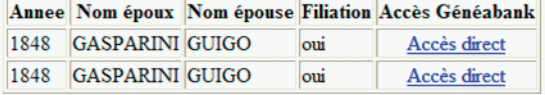

Soit sélectionner uniquement un mariage qui vous intéresse en cliquant sur

# Accès direct

et n'utiliser ainsi qu'un seul point.

Dans ce cas, c'est le même ! On retrouve l'acte fait à Nice et sa transcription à Castagniers !

**Annee: 1848** Source: NV3 Code commune: 06088 SD Commune: NICE (période Sarde) Code dpt: 06 **Département: Alpes Maritimes** Acte: M Date: 28/10/1848 Cote: 5MI89/124-Paroisse St-Martin St-Augustin Nom époux: GASPARINI Prénoms époux: Louis Age époux: 30 Nom père époux: GASPARINI Prénoms père époux: Jean Baptiste Nom mère époux: CAVENCO Prénoms mère époux: Thérèse Nom épouse: GUIGO Prénoms épouse: Sabine Age épouse: 18 Nom père épouse: GUIGO Prénoms père épouse: Antoine Nom mère épouse: CHINASSO Prénoms mère épouse: Madeleine N° d'enreg.: 355015 Releve AGAM

**Annee: 1848** Source: NV3 Code commune: 06034 **Commune: CASTAGNIERS** Code dpt: 06 Département: Alpes Maritimes Acte: M Date: 28/10/1848 Libre: n° 4804 Nom époux: GASPARINI Prénoms époux: Luigi Lieu d'origine époux: 06 MOULINET Age époux: 30 Nom père époux: GASPARINI Prénoms père époux: Gio Battista Nom mère époux: CARENCO Prénoms mère époux: Teresa + Nom épouse: GUIGO Prénoms épouse: Sabina Lieu d'origine épouse: 06 VENANSON Age épouse: 18 Nom père épouse: GUIGO Prénoms père épouse: Antonio Nom mère épouse: CHINAZZO Prénoms mère épouse: Maddalena N° d'enreg.: 69431 Releve AGAM

#### **Utiliser un maximum de champs pour limiter le nombre de résultats.**

Dans certains cas, il faut effectuer plusieurs recherches afin d'affiner le résultat et économiser ainsi ses points. Dans le cas du mariage de Navello Pierre (1739-1809), on a les résultats suivants selon les données qu'on indique : Nom  $= +100$  résultats Nom + Années = 48 résultats Nom + Prénom + Années = 8 résultats Nom + Prénom + Années + Ville = 4 résultats

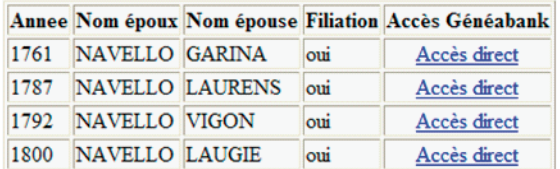

### **Tenir compte des variantes des patronymes.**

Dans ce cas-là, on peut utiliser un joker pour remplacer un caractère (?) ou une suite de caractères (\*) :

Ex. : Navel\* pour Navello, Navella, Navelli … Camou\* pour Camous, Camoussa, Camousso … Raibau ? pour Raibaud, Raibaut

**NB Attention !** Vous pouvez trouver les mêmes relevés dans d'autres associations. CEGAMA et maintenant AGPG06 utilisent parfois les mêmes bases pour les Alpes-Maritimes ! Évitez de donner vos points à une autre association et préférez une opération «neutre» en consultant via la page de l'AGAM. En effet, lors de l'échange, le point est recrédité à l'association consultée.

### **Recherche par zone géographique :**

Pour faire une recherche de ce type, il est possible, via le menu, d'accéder de plusieurs manières à l'association qui a réalisé le relevé à consulter.

Le plus simple consiste à cliquer sur la carte de France des relevés ; on accède à la liste des communes dépouillées en

choisissant le département qui concerné.

Menu

### Carte de France des relevés

Liste des communes dépouillées

Liste des associations enregistrées sur **GeneaBank** 

Qu'est-ce que GeneaBank ?

Mode d'emploi détaillé

Quoi de neuf sur GeneaBank ?

**L'Association Geneabank** 

**Espace associations** 

On peut aussi aller directement à cette ligne par le menu (2<sup>e</sup> ligne). Il suffit alors de choisir son lieu de recherche, département français ou pays étranger.

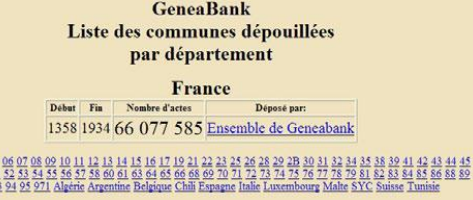

De là, on recherche la commune et on vérifie l'existence d'un relevé pour la période concernée.

 $\frac{01}{46} \frac{02}{48} \frac{03}{49} \frac{04}{50} \frac{0}{5}$ 

Exemple : recherche de la descendance de Bariteau Pierre & Metivier aux Mathes (17) unis en 1784.

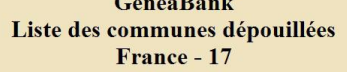

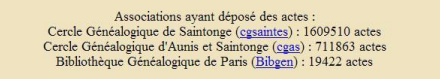

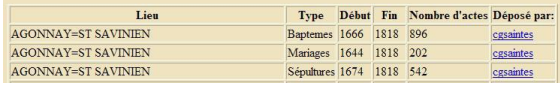

1. Avons-nous la chance de trouver un relevé? Nous l'avons par le Cercle généalogique de **Saintonge** 

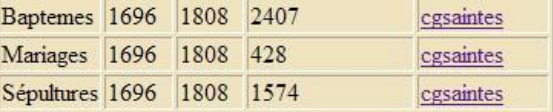

Dans notre cas, nous trouvons, dans le village souhaité, les naissances pour la période recherchée.

2. Comment le consulter ?

En cliquant sur cgsaintes, nous accédons à la page de ce cercle et nous pouvons consulter leur relevé des baptêmes.

Remplissons les champs dans la rubrique naissance.

### Index des Naissances et Baptêmes

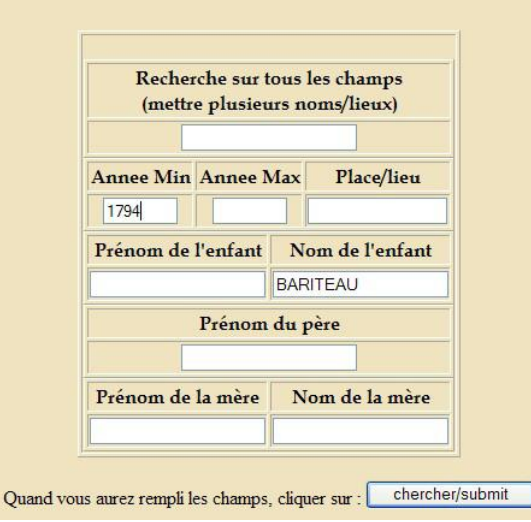

3. Résultat(s) ?

En validant nous trouvons 28 réponses. Pour limiter les possibilités, ajoutons le prénom du père : quatre réponses.

Il y a 4 réponses à votre requête. There is 4 answers to your request

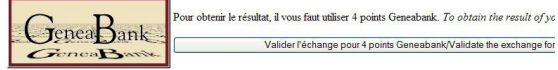

Voici quelques indications sur les résultats (pour avoir les résultats complets il faut appuyer sur le bouton ci-dessus) - s'il y a plus de indication of the results - to obtain the full result you need to click to the but

Annee Nom Filiation Accès Généabank

Ainsi, nous trouvons quatre de leurs enfants : Pierre (1796), Étienne (1798), Pierre (1804), et François (1806).

4. Conclusion

Par ce moyen, nous avons trouvé quatre descendants, mais les recherches ne sont pas finies. En effet, le mariage a eu lieu en 1794, l'épouse avait 16 ans. On peut donc penser que ce couple pouvait avoir des enfants audelà de la date limite de ce relevé. Pour compléter ces premiers résultats, il faudra consulter les tables décennales jusqu'à 1840 pour être sûr d'avoir toute la fratrie.

À noter que via le menu, on peut aussi accéder directement aux relevés par la page des associations en consultant la liste des membres de GeneaBank et en choisissant celle recherchée.

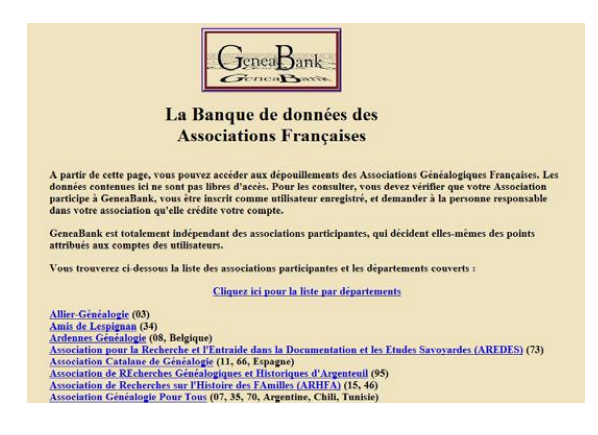

### **Recherche par couple :**

Cette fonction permet de consulter en une fois l'ensemble des relevés des associations membres de GeneaBank. Il est possible de rechercher :

• un mariage dont on ne connaît pas le lieu ;

• les enfants d'un couple si les naissances ont eu lieu dans plusieurs communes ou départements ;

• les mariages des enfants d'un couple, s'ils ont eu lieu dans différentes communes ou départements ;

• les actes notariaux qui citent le couple ;

• les décès dont le couple est témoin.

Dans la page Accueil, opter sur «Recherche par couple» dans le pavé «Recherche d'un patronyme».

#### Recherche d'un patronyme dans toutes les bases GeneaBank

Cette recherche sur les patronymes s'effectue dans toutes les bases GeneaBank indexées sur Geneanet. Vous obtiendrez une orientation sur la présence ou non du patronyme que vous recherchez dans une de ces bases. Cette recherche est entièrement libre et vous pouvez la renouveler aussi souvent que vous le désirez. Si vous désirez obtenir l'intégralité de l'acte d'etat-civil concerné par contre, vous devrez utiliser des points GeneaBank. distribués à leurs adhérents par les responsables des associations participantes. Bonnes recherches!

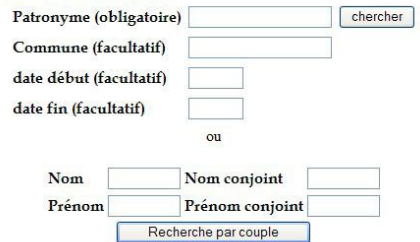

Il est recommandé d'entrer au moins un prénom pour limiter le nombre de réponses. Il est possible de faire les recherches selon les mêmes variantes que celles proposées par GeneaNet ou par « Double Métaphone ». Utiliser cette dernière en cas de doute sur l'orthographe des noms. En effet, cette fonction utilise toutes les différentes variantes possibles.

Exemple : le couple Blanc / Torrin Caroline de Lantosque

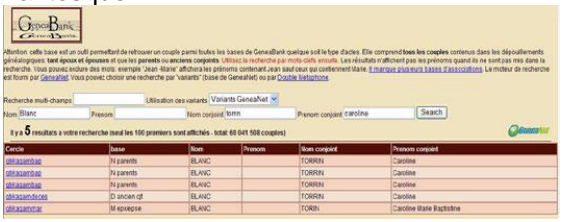

### 1. Choix de la variante

Si on fait une recherche avec les patronymes : six résultats par GeneaNet et 462 par « Double Métaphone ».

### 2. En ajoutant un prénom

On trouve trois naissances, un décès et un mariage. Il suffit ensuite de consulter les différentes bases citées comme vu précédemment pour obtenir les informations recherchées.

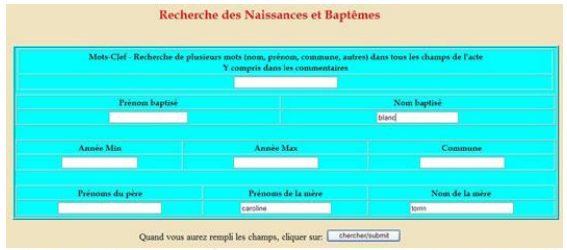

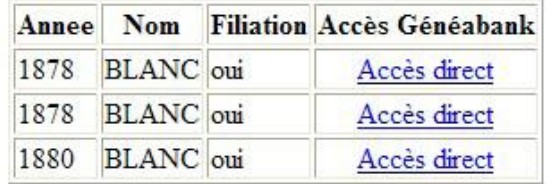